EVALUACIÓN – PRUEBA DE HABILIDADES PRÁCTICAS CCNA

# SAMUEL RICARDO GARIBELLO VARGAS

DIPLOMADO CISCO

UNIVERSIDAD NACIONAL ABIERTA Y A DISTANCIA UNAD INGENIERIA DE SISTEMAS BOGOTA 2019

## **TABLA DE CONTENIDO**

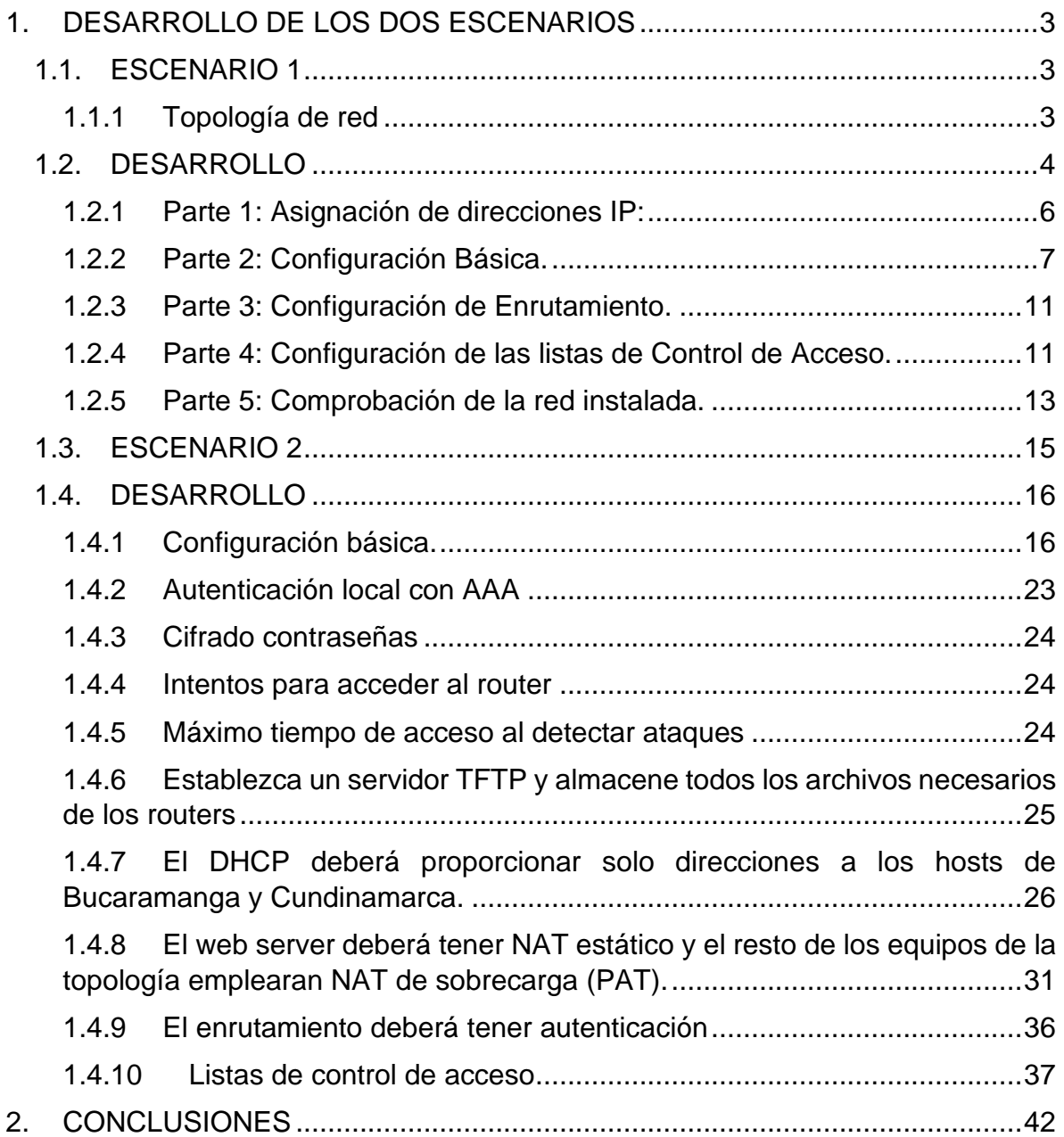

## **LISTA DE ILUSTRACIONES**

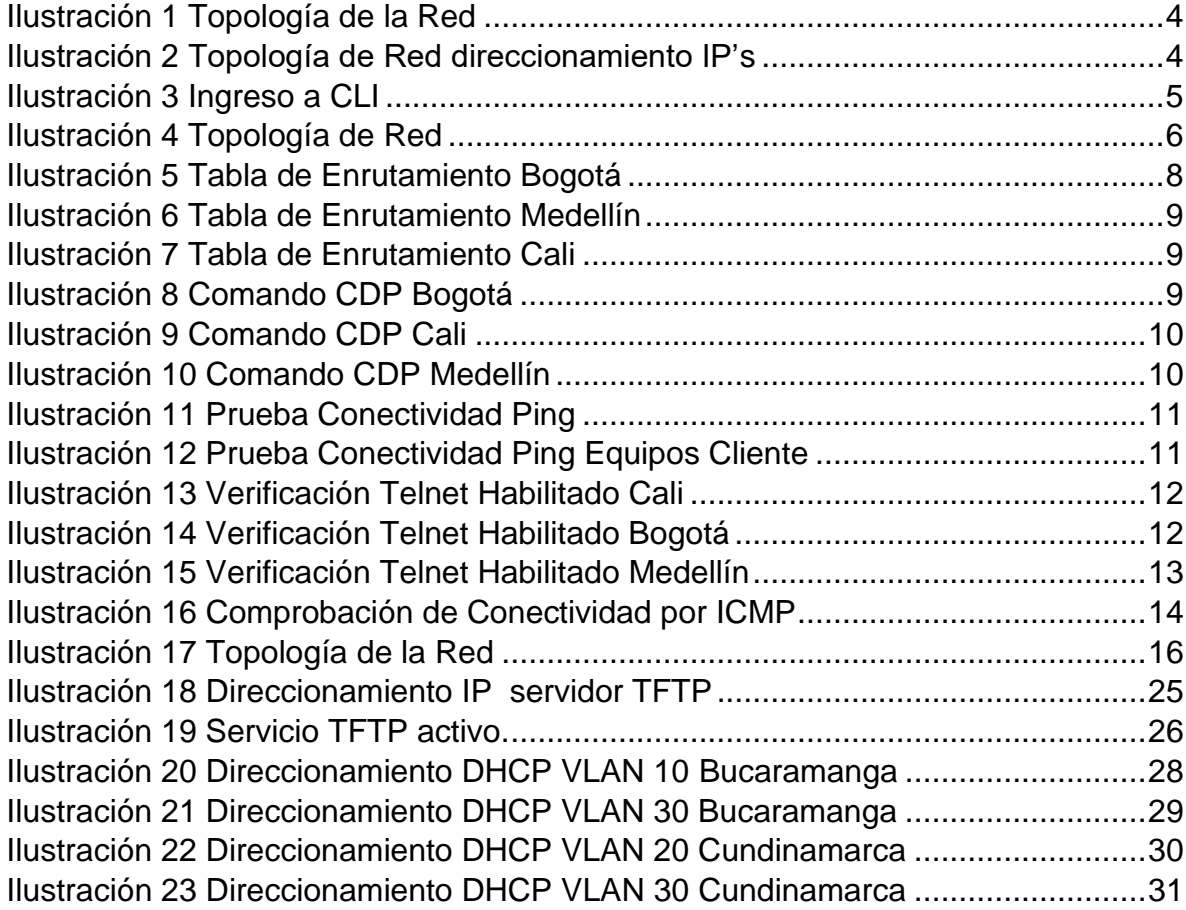

## **LISTA DE TABLAS**

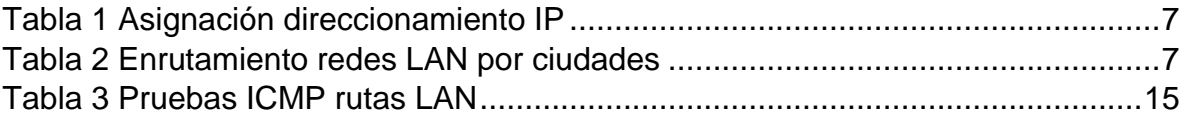

#### **RESUMEN**

Para esta prueba practica de habilidades en CISCO, se implementó el direccionamiento para las topologías de red en cada escenario planteado, así mismo se llevó a cabo la asignación de los parámetros necesarios para cada uno, como también la configuración del enrutamiento, control de acceso, DHCP, NAT, enrutamiento con autenticación, control de acceso de los hosts con VLAN. y demás requerimientos que se plantearon para la solución de los escenarios planteados, todo esto llevando a la práctica todos los conocimientos teóricos y prácticas adelantadas durante el desarrollo del diplomado CCNA1 y CCNA2.

De otra parte, también se contemplaron parámetros de seguridad en los dispositivos, se realizó comprobación de estos y su correcto funcionamiento.

#### **ABSTRACT**

For this practical test of skills in CISCO, the addressing for the network topologies was implemented in each scenario proposed, as well as the assignment of the necessary parameters for each one, as well as the routing configuration, access control, DHCP, NAT, routing with authentication, access control of hosts with VLAN. and other requirements that were raised for the solution of the proposed scenarios, all this putting into practice all the theoretical knowledge and practices advanced during the development of the CCNA1 and CCNA2 diploma.

On the other hand, safety parameters were also contemplated in the devices, these were checked and their correct functioning.

## **INTRODUCCIÓN**

Con el fin de dar evidencia de las competencias y habilidades que fueron adquiridas durante el Diplomado de CCNA1 y CCNA2

Para esta actividad, se aplicaron todos los conocimientos adquiridos durante el diplomado con el fin de crear soluciones a los escenarios propuestos, para luego realizar la verificación de conectividad mediante el uso del protocolo ICMP.

El buen uso e implementación de la teoría de redes adquirida fue fundamental para abarcar correctamente la resolución de los escenarios.

## **OBJETIVOS**

- Dar solución a los diferentes escenarios propuestos en la práctica, haciendo uso de los conocimientos adquiridos en el diplomado, para la configuración de las redes en cada caso.
- Definir el direccionamiento en la red de cada escenario.
- Aplicar los parámetros básicos de seguridad y de detección de vecinos directamente conectados.
- Configurar la red y la subred para su interconexión, implementando parámetros de seguridad y de acceso en los diferentes hosts.
- Configurar el enrutamiento y las listas de control de acceso.

## **1. DESARROLLO DE LOS DOS ESCENARIOS**

<span id="page-8-0"></span>Descripción de escenarios propuestos para la prueba de habilidades.

## <span id="page-8-1"></span>**1.1.ESCENARIO 1**

Una empresa posee sucursales distribuidas en las ciudades de Bogotá, Medellín y Cali en donde el estudiante será el administrador de la red, el cual deberá configurar e interconectar entre sí cada uno de los dispositivos que forman parte del escenario, acorde con los lineamientos establecidos para el direccionamiento IP, protocolos de enrutamiento y demás aspectos que forman parte de la topología de red.

## <span id="page-8-2"></span>**1.1.1 Topología de red**

Los requerimientos solicitados son los siguientes:

Parte 1: Para el direccionamiento IP debe definirse una dirección de acuerdo con el número de hosts requeridos.

Parte 2: Considerar la asignación de los parámetros básicos y la detección de vecinos directamente conectados.

Parte 3: La red y subred establecidas deberán tener una interconexión total, todos los hosts deberán ser visibles y poder comunicarse entre ellos sin restricciones.

Parte 4: Implementar la seguridad en la red, se debe restringir el acceso y comunicación entre hosts de acuerdo con los requerimientos del administrador de red.

Parte 5: Comprobación total de los dispositivos y su funcionamiento en la red.

Parte 6: Configuración final.

*Ilustración 1 Topología de la Red*

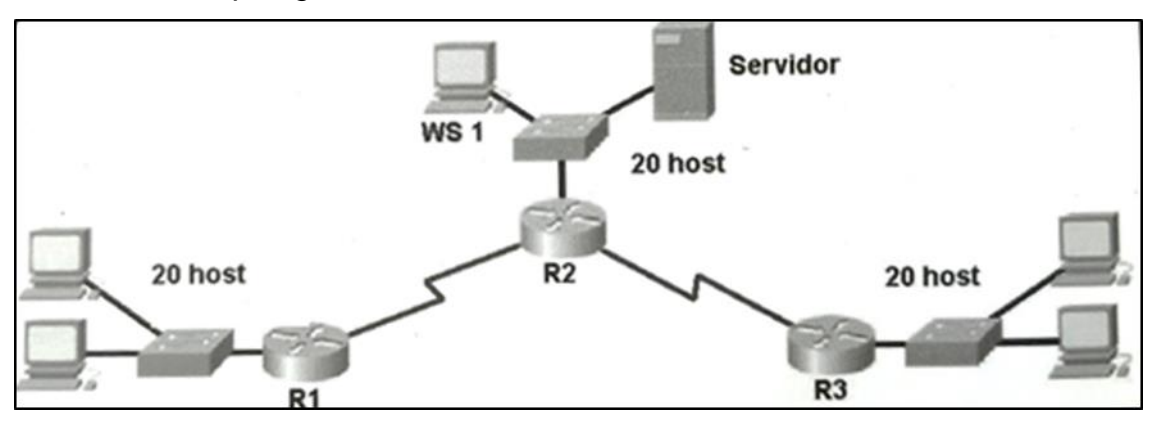

*Ilustración 2 Topología de Red direccionamiento IP's*

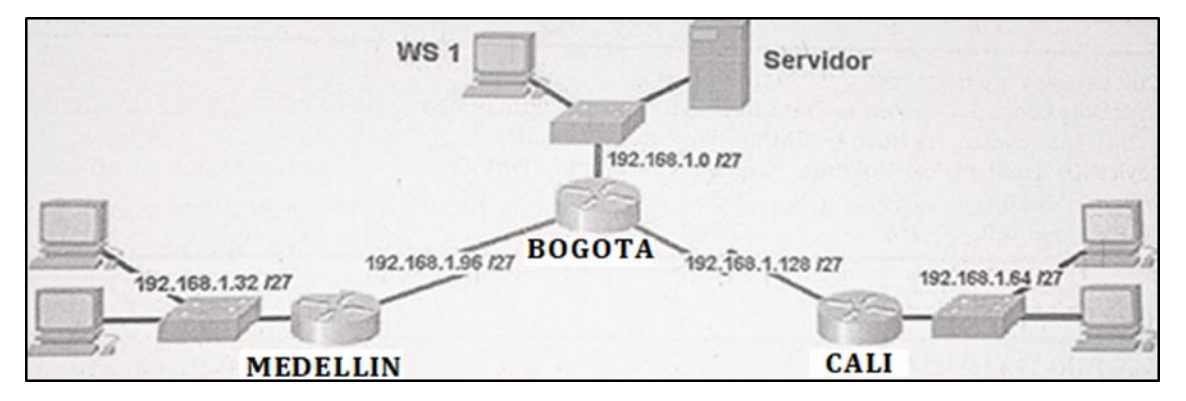

## <span id="page-9-0"></span>**1.2. DESARROLLO**

Como trabajo inicial se debe realizar lo siguiente.

Realizar las rutinas de diagnóstico y dejar los equipos listos para su configuración (asignar nombres de equipos, asignar claves de seguridad, etc).

<span id="page-10-0"></span>*Ilustración 3 Ingreso a CLI*

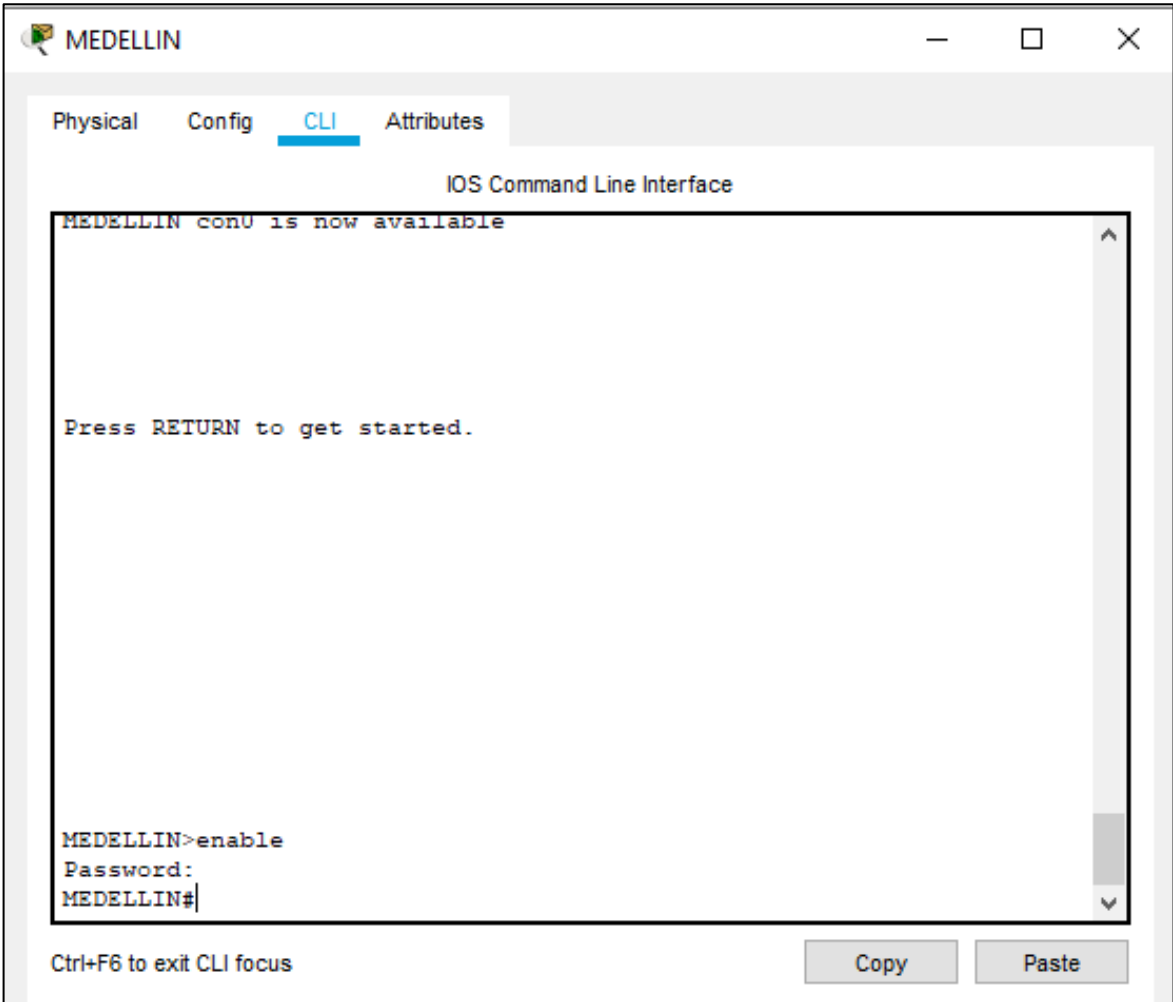

Realizar la conexión fisica de los equipos con base en la topología de red.

<span id="page-11-1"></span>*Ilustración 4 Topología de Red*

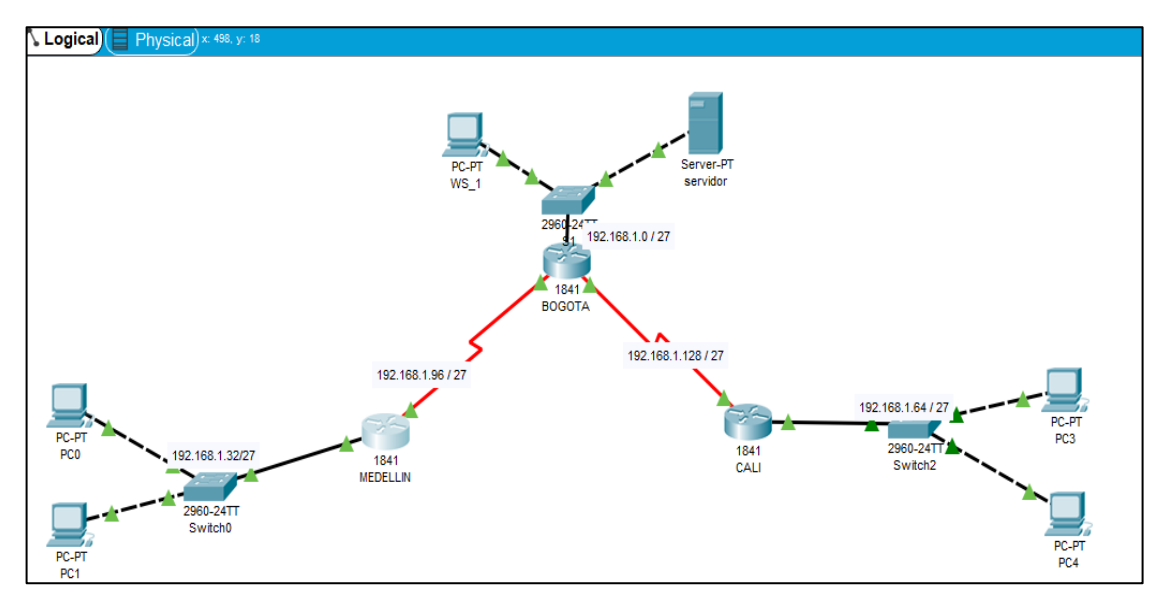

Configurar la topología de red, de acuerdo con las siguientes especificaciones.

## <span id="page-11-0"></span>**1.2.1 Parte 1: Asignación de direcciones IP:**

Se debe dividir (subnetear) la red creando una segmentación en ocho partes, para permitir creciemiento futuro de la red corporativa.

|               | Network Address Usable Host Range           | <b>Broadcast Address:</b> |
|---------------|---------------------------------------------|---------------------------|
| 192.168.1.0   | 192.168.1.1 - 192.168.1.30                  | 192.168.1.31              |
| 192.168.1.32  | 192.168.1.33 - 192.168.1.62                 | 192.168.1.63              |
| 192.168.1.64  | 192.168.1.65 - 192.168.1.94                 | 192.168.1.95              |
| 192.168.1.96  | 192.168.1.97 - 192.168.1.126                | 192.168.1.127             |
| 192.168.1.128 | 192.168.1.129 - 192.168.1.158 192.168.1.159 |                           |
| 192.168.1.160 | 192.168.1.161 - 192.168.1.190 192.168.1.191 |                           |
| 192.168.1.192 | 192.168.1.193 - 192.168.1.222 192.168.1.223 |                           |
| 192.168.1.224 | 192.168.1.225 - 192.168.1.254 192.168.1.255 |                           |

<span id="page-12-1"></span>*Tabla 1 Asignación direccionamiento IP*

Asignar una dirección IP a la red.

# <span id="page-12-0"></span>**1.2.2 Parte 2: Configuración Básica.**

Completar la siguiente tabla con la configuración básica de los routers, teniendo en cuenta las subredes diseñadas.

|                                                         | R1              | R <sub>2</sub> | R3            |
|---------------------------------------------------------|-----------------|----------------|---------------|
| <b>Nombre de Host</b>                                   | <b>MEDELLIN</b> | <b>BOGOTA</b>  | <b>CALI</b>   |
| Dirección de Ip en interfaz<br>Serial 0/0               | 192.168.1.99    | 192.168.1.98   | 192.168.1.131 |
| Dirección de Ip en interfaz 192.168.1.161<br>Serial 0/1 |                 | 192.168.1.130  | 192.168.1.193 |
| Dirección de Ip en interfaz FA<br>0/0                   | 192.168.1.33    | 192.168.1.1    | 192.168.1.65  |
| Protocolo de enrutamiento                               | <b>Eigrp</b>    | <b>Eigrp</b>   | <b>Eigrp</b>  |
| <b>Sistema Autónomo</b>                                 | 200             | 200            | 200           |
| Afirmaciones de red                                     | 192.168.1.0     | 192.168.1.0    | 192.168.1.0   |

<span id="page-12-2"></span>*Tabla 2 Enrutamiento redes LAN por ciudades*

Después de cargada la configuración en los dispositivos, verificar la tabla de enrutamiento en cada uno de los routers para comprobar las redes y sus rutas.

<span id="page-13-0"></span>*Ilustración 5 Tabla de Enrutamiento Bogotá*

```
Gateway of last resort is not set
     192.168.1.0/27 is subnetted, 5 subnets
c
       192.168.1.0 is directly connected, FastEthernet0/0
\mathbb D192.168.1.32 [90/20514560] via 192.168.1.99, 00:46:08, Serial0/0/0
       192.168.1.64 [90/20514560] via 192.168.1.131, 00:49:13, Serial0/1/0
D
c
       192.168.1.96 is directly connected, Serial0/0/0
\mathbf c192.168.1.128 is directly connected, Serial0/1/0
BOGOTA#
```
<span id="page-14-0"></span>*Ilustración 6 Tabla de Enrutamiento Medellín* 

```
Gateway of last resort is not set
     192.168.1.0/27 is subnetted, 5 subnets
        192.168.1.0 [90/20514560] via 192.168.1.98, 00:55:55, Serial0/0/0
D
c
        192.168.1.32 is directly connected, FastEthernet0/0
D
        192.168.1.64 [90/21026560] via 192.168.1.98, 00:50:23, Serial0/0/0
Ċ
        192.168.1.96 is directly connected, Serial0/0/0
\mathbf{D}192.168.1.128 [90/21024000] via 192.168.1.98, 00:55:55, Serial0/0/0
MEDELLIN#
```
<span id="page-14-1"></span>*Ilustración 7 Tabla de Enrutamiento Cali*

```
Gateway of last resort is not set
    192.168.1.0/27 is subnetted, 5 subnets
       192.168.1.0 [90/20514560] via 192.168.1.130, 01:07:34, Serial0/0/0
       192.168.1.32 [90/21026560] via 192.168.1.130, 00:48:38, Serial0/0/0
       192.168.1.64 is directly connected, FastEthernet0/0
       192.168.1.96 [90/21024000] via 192.168.1.130, 00:58:07, Serial0/0/0
       192.168.1.128 is directly connected, Serial0/0/0
CALI#
```
- Verificar el balanceo de carga que presentan los routers.
- Realizar un diagnóstico de vecinos uando el comando cdp.

<span id="page-14-2"></span>*Ilustración 8 Comando CDP Bogotá*

```
BOGOTA#show cdp nei
BOGOTA#show cdp neighbors
Capability Codes: R - Router, T - Trans Bridge, B - Source Route Bridge
                S - Switch, H - Host, I - IGMP, r - Repeater, P - Phone
Device ID
           Local Intrfce Holdtme Capability Platform Port ID
S1\texttt{Fas} 0/0
                           120
                                          S.
                                                  2960
                                                              Fas 0/1CALI
           Ser 0/1/0139
                                                   C1841
                                                              Ser 0/0/0
                                          \mathbb{R}MEDELLIN
           Ser 0/0/0
                           173
                                          \mathbb{R}C1841
                                                              Ser 0/0/0
BOGOTA#
```
<span id="page-15-0"></span>*Ilustración 9 Comando CDP Cali* 

```
CALI>enable
Password:
CALI#showed
CALI#show c
CALI#show cdp
CALI#show cdp ne
CALI#show cdp neighbors
Capability Codes: R - Router, T - Trans Bridge, B - Source Route Bridge
                 S - Switch, H - Host, I - IGMP, r - Repeater, P - Phone
           Local Intrice Holdtme Capability Platform Port ID<br>Fas 0/0 135 S 2960 Fas 0/1
Device ID
            Fas 0/0135
Switch
BOGOTA
             Ser 0/0/0
                              154
                                                      C1841
                                                                   Ser 0/1/0\mathbb{R}CALI#
```
<span id="page-15-1"></span>*Ilustración 10 Comando CDP Medellín*

```
MEDELLIN>enable
Password:
MEDELLIN#show cdp ne
MEDELLIN#show cdp neighbors
Capability Codes: R - Router, T - Trans Bridge, B - Source Route Bridge
                S - Switch, H - Host, I - IGMP, r - Repeater, P - Phone
          Local Intrfce Holdtme Capability Platform Port ID
Device ID
Switch
           Fas 0/0167
                                          S.
                                                 2960
                                                            Fas 0/1167<br>160
BOGOTA
           Ser 0/0/0
                                          \mathbb{R}C1841
                                                            Ser 0/0/0
MEDELLIN#
```
Realizar una prueba de conectividad en cada tramo de la ruta usando Ping.

<span id="page-16-2"></span>*Ilustración 11 Prueba Conectividad Ping*

|      | entana de Lista PDU |                 |                    |             |       |           |          |     |        |               |
|------|---------------------|-----------------|--------------------|-------------|-------|-----------|----------|-----|--------|---------------|
| lire | <b>Last Status</b>  | Source          | <b>Destination</b> | Type        | Color | Time(sec) | Periodic | Num | Edit   | <b>Delete</b> |
|      | Exitoso             | CALI            | <b>BOGOTA</b>      | <b>ICMP</b> |       | 0.000     | N        |     | (edit) | (delete)      |
|      | <b>Exitoso</b>      | <b>BOGOTA</b>   | <b>MEDELLIN</b>    | <b>ICMP</b> |       | 0.000     | Ν        |     | (edit) | (delete)      |
|      | <b>Exitoso</b>      | <b>MEDELLIN</b> | <b>BOGOTA</b>      | <b>ICMP</b> |       | 0.000     | Ν        |     | (ed)   | (delete)      |
|      | <b>Exitoso</b>      | <b>MEDELLIN</b> | CALI               | <b>ICMP</b> |       | 0.000     | Ν        |     | (edit) | (delete)      |
|      | <b>Exitoso</b>      | CALI            | <b>MEDELLIN</b>    | <b>ICMP</b> |       | 0.000     | Ν        |     | (edit) | (delete)      |

## <span id="page-16-0"></span>**1.2.3 Parte 3: Configuración de Enrutamiento.**

Asignar el protocolo de enrutamiento EIGRP a los routers considerando el direccionamiento diseñado.

Verificar si existe vecindad con los routers configurados con EIGRP.

Realizar la comprobación de las tablas de enrutamiento en cada uno de los routers para verificar cada una de las rutas establecidas.

Realizar un diagnóstico para comprobar que cada uno de los puntos de la red se puedan ver y tengan conectividad entre sí. Realizar esta prueba desde un host de la red LAN del router CALI, primero a la red de MEDELLIN y luego al servidor.

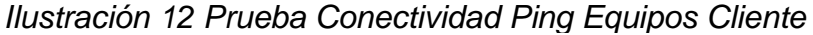

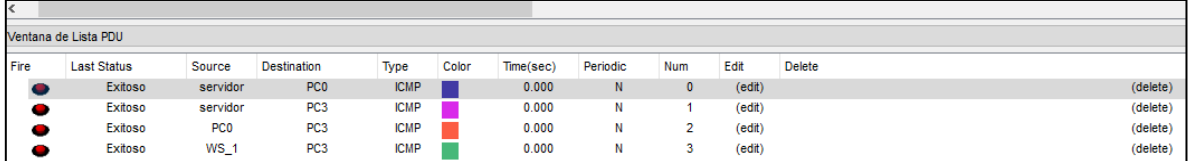

#### <span id="page-16-1"></span>**1.2.4 Parte 4: Configuración de las listas de Control de Acceso.**

En este momento cualquier usuario de la red tiene acceso a todos sus dispositivos y estaciones de trabajo. El jefe de redes le solicita implementar seguridad en la red. Para esta labor se decide configurar listas de control de acceso (ACL) a los routers.

Las condiciones para crear las ACL son las siguientes:

Cada router debe estar habilitado para establecer conexiones Telnet con los demás routers y tener acceso a cualquier dispositivo en la red.

<span id="page-17-0"></span>*Ilustración 13 Verificación Telnet Habilitado Cali*

```
BOGOTA#telnet
Host: 192.168.1.131
Trying 192.168.1.131 ... Open
User Access Verification
Password:
CALI>enable
Password:
CALI#
```
<span id="page-17-1"></span>*Ilustración 14 Verificación Telnet Habilitado Bogotá*

```
CALI (config) #exit
%SYS-5-CONFIG_I: Configured from
CALI#telnet
Host: 192.168.1.130
Trying 192.168.1.130 ... Open
User Access Verification
Password:
BOGOTA>enable
Password:
BOGOTA#
```
<span id="page-18-1"></span>*Ilustración 15 Verificación Telnet Habilitado Medellín*

```
saia-a-comrie_i: confidated from consol
telnet
Host: 192.168.1.99
Trying 192.168.1.99 ... Open
User Access Verification
Password:
Password:
MEDELLIN>enable
Password:
MEDELLIN#
```
El equipo WS1 y el servidor se encuentran en la subred de administración. Solo el servidor de la subred de administración debe tener acceso a cualquier otro dispositivo en cualquier parte de la red.

Las estaciones de trabajo en las LAN de MEDELLIN y CALI no deben tener acceso a ningún dispositivo fuera de su subred, excepto para interconectar con el servidor.

## <span id="page-18-0"></span>**1.2.5 Parte 5: Comprobación de la red instalada.**

Se debe probar que la configuración de las listas de acceso fue exitosa.

Comprobar y Completar la siguiente tabla de condiciones de prueba para confirmar el óptimo funcionamiento de la red

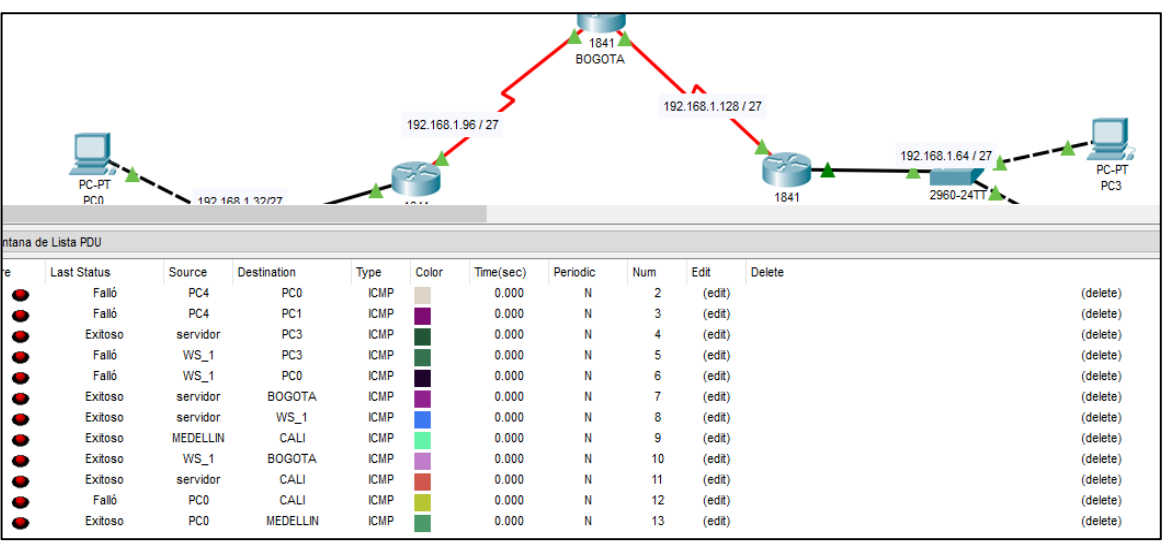

# <span id="page-19-0"></span>*Ilustración 16 Comprobación de Conectividad por ICMP*

<span id="page-20-1"></span>*Tabla 3 Pruebas ICMP rutas LAN*

|                            | <b>ORIGEN</b>                                         | <b>DESTINO</b>                                 | <b>RESULTADO</b> |
|----------------------------|-------------------------------------------------------|------------------------------------------------|------------------|
| <b>TELNET</b>              | <b>Router MEDELLIN</b>                                | <b>Router CALI</b>                             | <b>Exitoso</b>   |
|                            | <b>WS 1</b>                                           | Router BOGOTA                                  | <b>Exitoso</b>   |
|                            | Servidor                                              | <b>Router CALI</b>                             | <b>Exitoso</b>   |
|                            | Servidor                                              | <b>Router MEDELLIN</b>                         | <b>Exitoso</b>   |
|                            | <b>LAN</b><br>del<br><b>Router</b><br><b>MEDELLIN</b> | <b>Router CALI</b>                             | Fallo            |
| <b>TELNET</b>              | <b>LAN del Router CALI</b>                            | <b>Router CALI</b>                             | <b>Fallo</b>     |
|                            | <b>LAN</b><br>del<br>Router<br><b>MEDELLIN</b>        | <b>Router MEDELLIN</b>                         | <b>Exitoso</b>   |
|                            | <b>LAN del Router CALI</b>                            | <b>Router MEDELLIN</b>                         | <b>Fallo</b>     |
|                            | <b>LAN del Router CALI</b>                            | <b>WS 1</b>                                    | Fallo            |
| <b>PING</b>                | <b>LAN</b><br>del<br>Router<br><b>MEDELLIN</b>        | <b>WS 1</b>                                    | <b>Fallo</b>     |
|                            | Router<br><b>LAN</b><br>del<br><b>MEDELLIN</b>        | <b>LAN del Router CALI</b>                     | Fallo            |
| <b>LAN del Router CALI</b> |                                                       | Servidor                                       | <b>Exitoso</b>   |
| <b>PING</b>                | <b>LAN</b><br>del<br><b>Router</b><br><b>MEDELLIN</b> | Servidor                                       | <b>Exitoso</b>   |
|                            | Servidor                                              | <b>LAN</b><br>del<br>Router<br><b>MEDELLIN</b> | <b>Exitoso</b>   |
|                            | Servidor                                              | <b>LAN del Router CALI</b>                     | <b>Exitoso</b>   |
|                            | <b>Router CALI</b>                                    | <b>LAN</b><br>Router<br>del<br><b>MEDELLIN</b> | Fallo            |
|                            | <b>Router MEDELLIN</b>                                | <b>LAN del Router CALI</b>                     | Fallo            |

#### <span id="page-20-0"></span>**1.3.ESCENARIO 2**

Una empresa tiene la conexión a internet en una red Ethernet, lo cual deben adaptarlo para facilitar que sus routers y las redes que incluyen puedan, por esa vía, conectarse a internet, pero empleando las direcciones de la red LAN original.

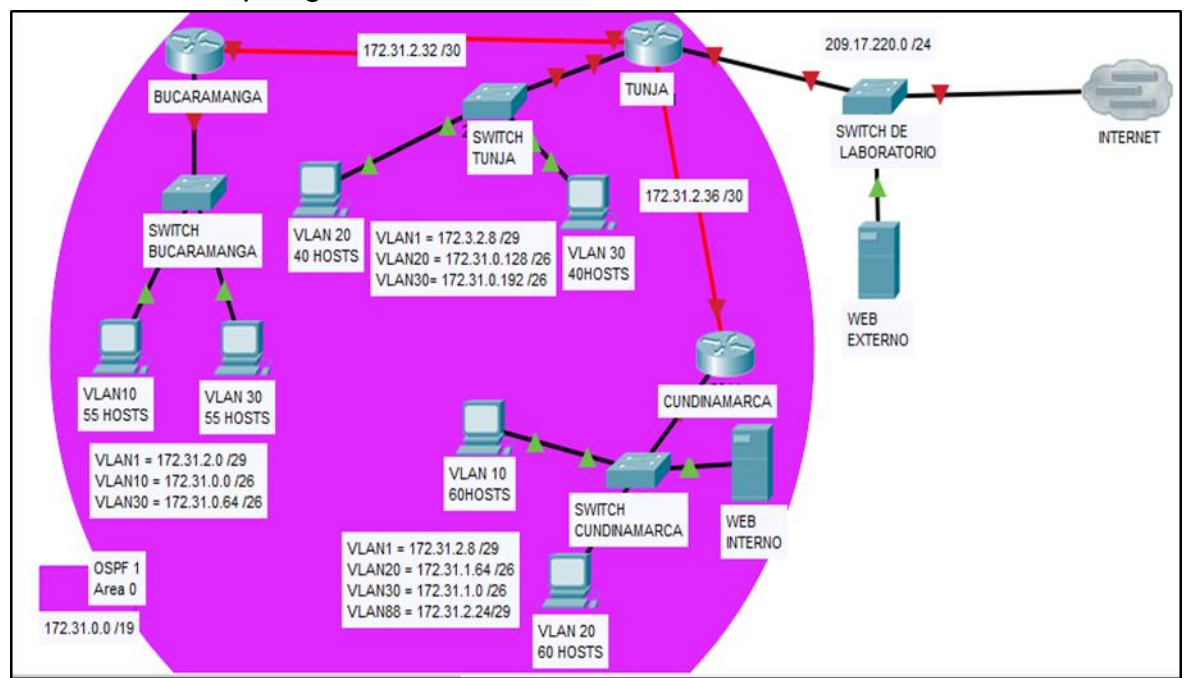

## *Ilustración 17 Topología de la Red*

## <span id="page-21-0"></span>**1.4.DESARROLLO**

Los siguientes son los requerimientos necesarios:

Todos los routers deberán tener los siguiente:

## <span id="page-21-1"></span>**1.4.1 Configuración básica.**

Router>

en Router#conf term

Enter configuration commands, one per line. End with CNTL/Z. Router(config)#hostname BUCARAMANGA

BUCARAMANGA(config)#no ip domain-lookup

BUCARAMANGA(config)#banner motd #Cuidado Acceso Restringido# BUCARAMANGA(config)#enable secret class123

BUCARAMANGA(config)#line console 0

BUCARAMANGA(config-line)#password cisco123

BUCARAMANGA(config-line)#login

BUCARAMANGA(config-line)#logging synchronous

BUCARAMANGA(config-line)#line vty 0 15

BUCARAMANGA(config-line)#password cisco123

BUCARAMANGA(config-line)#login

BUCARAMANGA(config-line)#logging synchronous

BUCARAMANGA(config)#int g0/0.1

BUCARAMANGA(config-subif)#encapsulation dot1q 1

BUCARAMANGA(config-subif)#ip address 172.31.2.1 255.255.255.248

BUCARAMANGA(config-subif)#int g0/0.10

BUCARAMANGA(config-subif)#encapsulation dot1q 10

BUCARAMANGA(config-subif)#ip address 172.31.0.1 255.255.255.192

BUCARAMANGA(config-subif)#int g0/0.30

BUCARAMANGA(config-subif)#encapsulation dot1q 30

BUCARAMANGA(config-subif)#ip address 172.31.0.65 255.255.255.192

BUCARAMANGA(config-subif)#int g0/0

BUCARAMANGA(config-if)#no shutdown

BUCARAMANGA(config-if)#int s0/0/0

BUCARAMANGA(config-if)#ip address 172.31.2.34 255.255.255.252

BUCARAMANGA(config-if)#no shutdown

BUCARAMANGA(config-if)#router ospf 1

BUCARAMANGA(config-router)#network 172.31.0.0 0.0.0.63 area 0

BUCARAMANGA(config-router)#network 172.31.0.64 0.0.0.63 area 0

BUCARAMANGA(config-router)#network 172.31.2.0 0.0.0.7 area 0 BUCARAMANGA(config-router)#network 172.31.2.32 0.0.0.3 area 0

TUNJA(config)#no ip domain-lookup TUNJA(config)#banner motd #Cuidado Acceso Restringido# TUNJA(config)#enable secret class123 TUNJA(config)#line console 0 TUNJA(config-line)#password cisco123 TUNJA(config-line)#login TUNJA(config-line)#logging synchronous TUNJA(config-line)#line vty 0 15 TUNJA(config-line)#password cisco123 TUNJA(config-line)#login TUNJA(config-line)#logging synchronous TUNJA(config)#int g0/0.1 TUNJA(config-subif)#encapsulation dot1q 1 TUNJA(config-subif)#ip address 172.3.2.9 255.255.255.248 TUNJA(config-subif)#int g0/0.20 TUNJA(config-subif)#encapsulation dot1q 20 TUNJA(config-subif)#ip address 172.31.0.129 255.255.255.192 TUNJA(config-subif)#int g0/0.30 TUNJA(config-subif)#encapsulation dot1q 30 TUNJA(config-subif)#ip address 172.31.0.193 255.255.255.192 TUNJA(config-subif)#int g0/0 TUNJA(config-if)#no shutdown TUNJA(config-if)#int s0/0/0 TUNJA(config-if)#ip address 172.31.2.33 255.255.255.252

TUNJA(config-if)#no shutdown

TUNJA(config-if)#int s0/0/1

TUNJA(config-if)#ip address 172.31.2.37 255.255.255.252

TUNJA(config-if)#no shutdown

TUNJA(config-if)#int g0/1

TUNJA(config-if)#ip address 209.165.220.1 255.255.255.0

TUNJA(config-if)#no shutdown

TUNJA(config-if)#router ospf 1

TUNJA(config-router)#network 172.3.2.8 0.0.0.7 area 0

TUNJA(config-router)#network 172.31.0.128 0.0.0.63 area 0

TUNJA(config-router)#network 172.31.0.192 0.0.0.63 area 0

TUNJA(config-router)#network 172.31.2.32 0.0.0.3 area 0

TUNJA(config-router)#network 172.31.2.36 0.0.0.3 area 0

CUNDINAMARCA(config)#no ip domain-lookup CUNDINAMARCA(config)#banner motd #Cuidado Acceso Restringido# CUNDINAMARCA(config)#enable secret class123 CUNDINAMARCA(config)#line console 0 CUNDINAMARCA(config-line)#password cisco123 CUNDINAMARCA(config-line)#login CUNDINAMARCA(config-line)#logging synchronous CUNDINAMARCA(config-line)#line vty 0 15 CUNDINAMARCA(config-line)#password cisco123 CUNDINAMARCA(config-line)#login CUNDINAMARCA(config-line)#logging synchronous CUNDINAMARCA(config)#int g0/0.1 CUNDINAMARCA(config-subif)#encapsulation dot1q 1

CUNDINAMARCA(config-subif)#ip address 172.31.2.9 255.255.255.248

CUNDINAMARCA(config-subif)#int g0/0.20

CUNDINAMARCA(config-subif)#encapsulation dot1q 20

CUNDINAMARCA(config-subif)#ip address 172.31.1.65 255.255.255.192

CUNDINAMARCA(config-subif)#int g0/0.30

CUNDINAMARCA(config-subif)#encapsulation dot1q 30

CUNDINAMARCA(config-subif)#ip address 172.31.1.1 255.255.255.192

CUNDINAMARCA(config-subif)#int g0/0.88

CUNDINAMARCA(config-subif)#encapsulation dot1q 88

CUNDINAMARCA(config-subif)#ip address 172.31.2.25 255.255.255.248

CUNDINAMARCA(config-subif)#int g0/0

CUNDINAMARCA(config-if)#no shutdown

CUNDINAMARCA(config-if)#int s0/0/0

CUNDINAMARCA(config-if)#ip address 172.31.2.38 255.255.255.252

CUNDINAMARCA(config-if)#no shutdown

CUNDINAMARCA(config-if)#router ospf 1

CUNDINAMARCA(config-router)#network 172.31.1.0 0.0.0.63 area 0

CUNDINAMARCA(config-router)#network 172.31.1.64 0.0.0.63 area 0 CUNDINAMARCA(config-router)#network 172.31.2.8 0.0.0.7 area 0

CUNDINAMARCA(config-router)#network 172.31.2.24 0.0.0.7 area 0

CUNDINAMARCA(config-router)#network 172.31.2.36 0.0.0.3 area 0 CUNDINAMARCA(config- router)#end

BUCARAMANGASW(config)#vlan 1

BUCARAMANGASW(config-vlan)#vlan 10

BUCARAMANGASW(config-vlan)#vlan 30

BUCARAMANGASW(config-vlan)#int f0/20

BUCARAMANGASW(config-if)#switchport mode access

BUCARAMANGASW(config-if)#switchport access vlan 10 BUCARAMANGASW(config-if)#int f0/24 BUCARAMANGASW(config-if)#switchport mode access BUCARAMANGASW(config-if)#switchport access vlan 30 BUCARAMANGASW(config-if)#int f0/1 BUCARAMANGASW(config-if)#switchport mode trunk BUCARAMANGASW(config-if)#int vlan 1 BUCARAMANGASW(config-if)#ip address 172.31.2.3 255.255.255.248 BUCARAMANGASW(config-if)#no shutdown BUCARAMANGASW(config-if)#ip default-gateway 172.31.2.1

TUNJASW(config)#vlan 1

TUNJASW(config-vlan)#vlan 20

TUNJASW(config-vlan)#vlan 30

TUNJASW(config-vlan)#int f0/20

TUNJASW(config-if)#switchport mode access

TUNJASW(config-if)#switchport access vlan 20

TUNJASW(config-if)#int f0/24

TUNJASW(config-if)#switchport mode access

TUNJASW(config-if)#switchport access vlan 30

TUNJASW(config-if)#int f0/1

TUNJASW(config-if)#switchport mode trunk

TUNJASW(config-if)#

TUNJASW(config-if)#int vlan 1

TUNJASW(config-if)#ip address 172.3.2.11 255.255.255.248

TUNJASW(config-if)#no shutdown

TUNJASW(config-if)#

TUNJASW(config-if)#ip default-gateway 172.3.2.9

CUNDINAMARCASW(config)#vlan 1 CUNDINAMARCASW(config-vlan)#vlan 20 CUNDINAMARCASW(config-vlan)#vlan 30 CUNDINAMARCASW(config-vlan)#vlan 88 CUNDINAMARCASW(config-vlan)#exit CUNDINAMARCASW(config)#int f0/20 CUNDINAMARCASW(config-if)#switchport mode access CUNDINAMARCASW(config-if)#switchport access vlan 20 CUNDINAMARCASW(config-if)#int f0/24 CUNDINAMARCASW(config-if)#switchport mode access CUNDINAMARCASW(config-if)#switchport access vlan 30 CUNDINAMARCASW(config-if)#int f0/10 CUNDINAMARCASW(config-if)#switchport mode access CUNDINAMARCASW(config-if)#switchport access vlan 88 CUNDINAMARCASW(config-if)#int f0/1 CUNDINAMARCASW(config-if)#switchport mode trunk CUNDINAMARCASW(config-if)# CUNDINAMARCASW(config-if)#int vlan 1 CUNDINAMARCASW(config-if)#ip address 172.31.2.11 255.255.255.248 CUNDINAMARCASW(config-if)#no shutdown CUNDINAMARCASW(config-if)# CUNDINAMARCASW(config-if)#ip default-gateway 172.31.2.9

## <span id="page-28-0"></span>**1.4.2 Autenticación local con AAA**

BUCARAMANGA(config-line)#username administrador secret cisco12345 BUCARAMANGA(config)#aaa new-model BUCARAMANGA(config)#aaa authentication login AUTH local BUCARAMANGA(config)#line console 0 BUCARAMANGA(config-line)#login authentication AUTH BUCARAMANGA(config-line)#line vty 0 15 BUCARAMANGA(config-line)#login authentication AUTH

TUNJA(config-line)#username administrador secret cisco12345 TUNJA(config)#aaa new-model TUNJA(config)#aaa authentication login AUTH local TUNJA(config)#line console 0 TUNJA(config-line)#login authentication AUTH TUNJA(config-line)#line vty 0 15 TUNJA(config-line)#login authentication AUTH

CUNDINAMARCA(config-line)#username administrador secret cisco12345 CUNDINAMARCA(config)#aaa new-model CUNDINAMARCA(config)#aaa authentication login AUTH local CUNDINAMARCA(config)#line console 0 CUNDINAMARCA(config-line)#login authentication AUTH CUNDINAMARCA(config-line)#line vty 0 15 CUNDINAMARCA(config-line)#login authentication AUTH

## <span id="page-29-0"></span>**1.4.3 Cifrado contraseñas**

BUCARAMANGA(config)#service password-encryption TUNJA(config)#service password-encryption CUNDINAMARCA(config)#service password-encryption

#### <span id="page-29-1"></span>**1.4.4 Intentos para acceder al router**

BUCARAMANGA(config-line)#login block-for 5 attempts 4 within 60 TUNJA(config-line)#login block-for 5 attempts 4 within 60 CUNDINAMARCA(config-line)#login block-for 5 attempts 4 within 60

#### <span id="page-29-2"></span>**1.4.5 Máximo tiempo de acceso al detectar ataques**

BUCARAMANGA(config-line)#login block-for 5 attempts 4 within 60 TUNJA(config-line)#login block-for 5 attempts 4 within 60 CUNDINAMARCA(config-line)#login block-for 5 attempts 4 within 60

## <span id="page-30-0"></span>**1.4.6 Establezca un servidor TFTP y almacene todos los archivos necesarios de los routers**

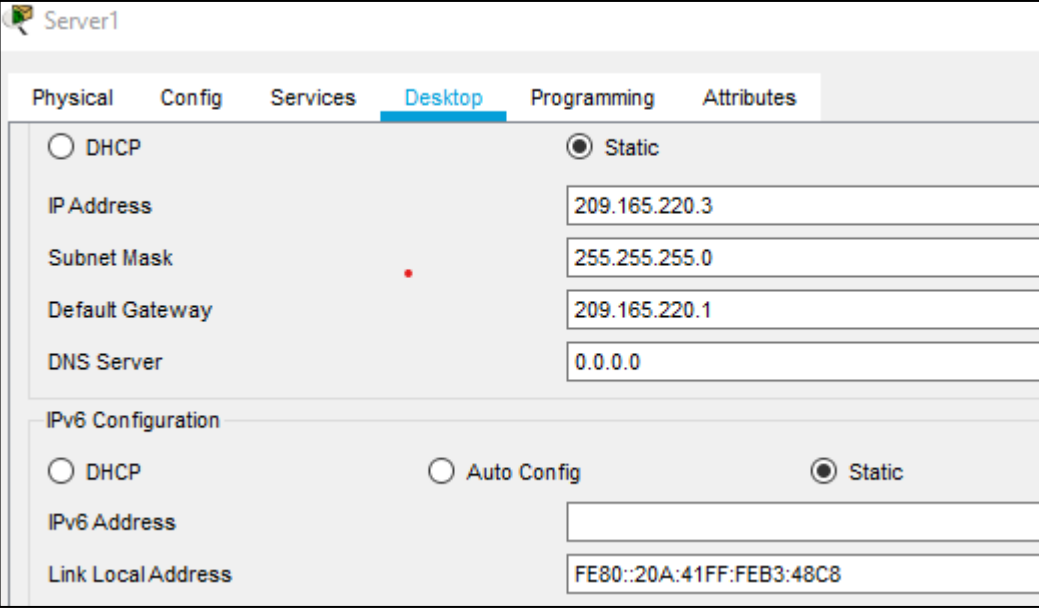

#### <span id="page-30-1"></span>*Ilustración 18 Direccionamiento IP servidor TFTP*

<span id="page-31-1"></span>*Ilustración 19 Servicio TFTP activo.*

| Server1            |    |                                                         |             |  |  |  |
|--------------------|----|---------------------------------------------------------|-------------|--|--|--|
| Physical<br>Config |    | Desktop<br>Programming<br><b>Attributes</b><br>Services |             |  |  |  |
| <b>SERVICES</b>    | ×. |                                                         | <b>TFTP</b> |  |  |  |
| <b>HTTP</b>        |    |                                                         |             |  |  |  |
| <b>DHCP</b>        |    | Service                                                 | $\odot$ On  |  |  |  |
| DHCPv6             |    |                                                         |             |  |  |  |
| <b>TFTP</b>        |    |                                                         | File        |  |  |  |
| DNS.               |    | asa842-k8.bin                                           |             |  |  |  |
| <b>SYSLOG</b>      |    | asa923-k8.bin                                           |             |  |  |  |
| <b>AAA</b>         |    | c1841-advipservicesk9-mz.124-15.T1.bin                  |             |  |  |  |
| NTP                |    |                                                         |             |  |  |  |
| <b>EMAIL</b>       |    | c1841-ipbase-mz.123-14.T7.bin                           |             |  |  |  |
| <b>FTP</b>         |    | c1841-ipbasek9-mz.124-12.bin                            |             |  |  |  |
| <b>IoT</b>         |    | c1900-universalk9-mz.SPA.155-3.M4a.bin                  |             |  |  |  |
| VM Management      |    | c2600-advipservicesk9-mz.124-15.T1.bin                  |             |  |  |  |
| Radius EAP         |    | c2600-i-mz.122-28.bin                                   |             |  |  |  |
|                    |    | c2600-ipbasek9-mz.124-8.bin                             |             |  |  |  |
|                    |    | c2800nm-advipservicesk9-mz.124-15.T1.bin                |             |  |  |  |
|                    |    | c2800nm-advipservicesk9-mz.151-4.M4.bin                 |             |  |  |  |
|                    |    | c2800nm-ipbase-mz.123-14.T7.bin                         |             |  |  |  |
|                    |    | c2800nm-ipbasek9-mz.124-8.bin                           |             |  |  |  |
|                    |    |                                                         |             |  |  |  |
|                    |    |                                                         |             |  |  |  |
|                    |    |                                                         |             |  |  |  |
| Top                |    |                                                         |             |  |  |  |

#### <span id="page-31-0"></span>**1.4.7 El DHCP deberá proporcionar solo direcciones a los hosts de Bucaramanga y Cundinamarca.**

TUNJA(config)#ip dhcp excluded-address 172.31.0.1

TUNJA(config)#ip dhcp excluded-address 172.31.0.65

TUNJA(config)#ip dhcp excluded-address 172.31.1.65

TUNJA(config)#ip dhcp excluded-address 172.31.1.1

TUNJA(config)#ip dhcp pool V10B

TUNJA(dhcp-config)#network 172.31.0.0 255.255.255.192

TUNJA(dhcp-config)#default-router 172.31.0.1

TUNJA(dhcp-config)#dns-server 172.31.2.28 TUNJA(dhcp-config)#ip dhcp pool V30B TUNJA(dhcp-config)#network 172.31.0.64 255.255.255.192 TUNJA(dhcp-config)#default-router 172.31.0.65 TUNJA(dhcp-config)#dns-server 172.31.2.28 TUNJA(dhcp-config)#ip dhcp pool V20C TUNJA(dhcp-config)#network 172.31.1.64 255.255.255.192 TUNJA(dhcp-config)#default-router 172.31.1.65 TUNJA(dhcp-config)#dns-server 172.31.2.28 TUNJA(dhcp-config)#ip dhcp pool V30C TUNJA(dhcp-config)#network 172.31.1.0 255.255.255.192 TUNJA(dhcp-config)#default-router 172.31.1.1 TUNJA(dhcp-config)#dns-server 172.31.2.28 TUNJA(dhcp-config)#

BUCARAMANGA(config)#int g0/0.10

BUCARAMANGA(config-subif)#ip helper-address 172.31.2.33 BUCARAMANGA(config-subif)#int g0/0.30 BUCARAMANGA(config-subif)#ip helper-address 172.31.2.33 BUCARAMANGA(config-subif)#end

CUNDINAMARCA(config)#int g0/0.20 CUNDINAMARCA(config-subif)#ip helper-address 172.31.2.37 CUNDINAMARCA(config-subif)#int g0/0.30 CUNDINAMARCA(config-subif)#ip helper-address 172.31.2.37 CUNDINAMARCA(config-subif)#end

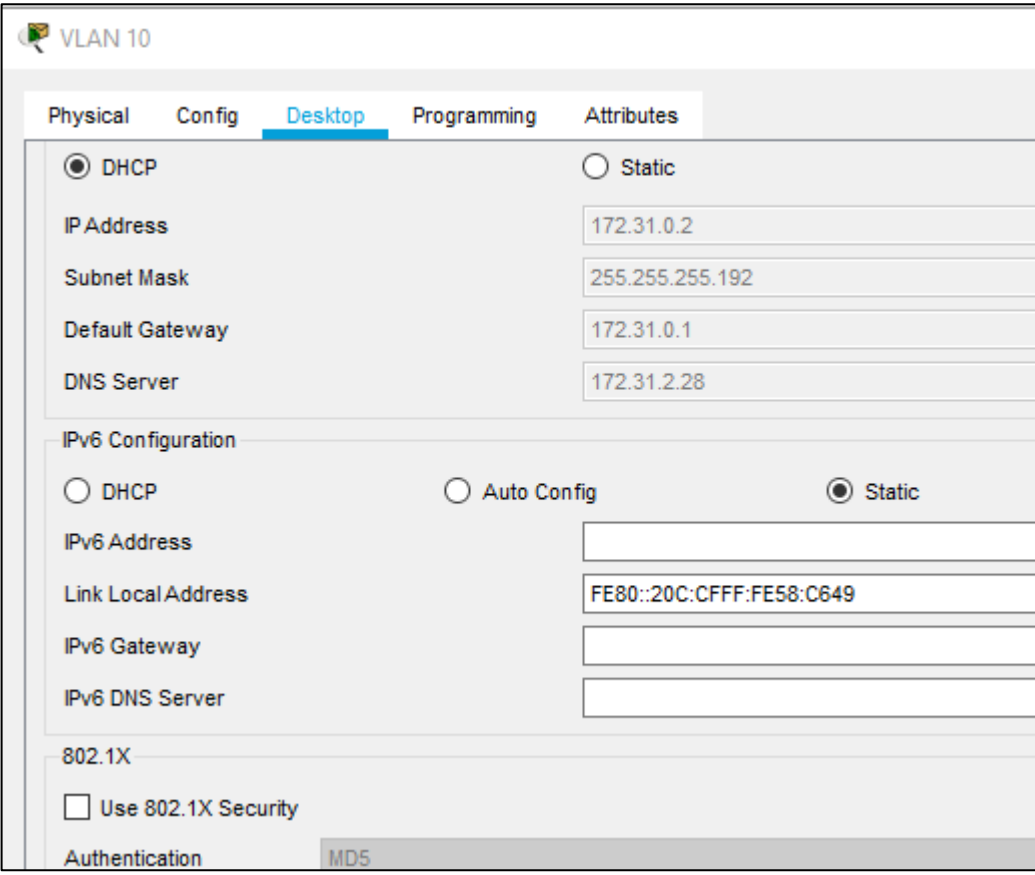

# <span id="page-33-0"></span>*Ilustración 20 Direccionamiento DHCP VLAN 10 Bucaramanga*

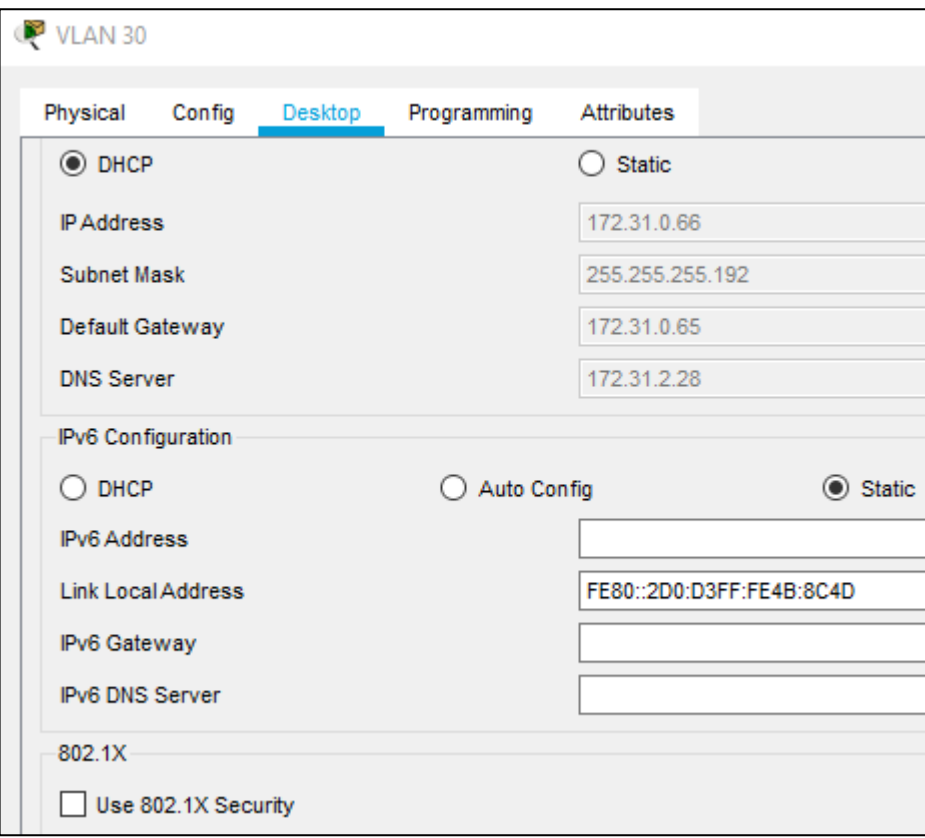

<span id="page-34-0"></span>*Ilustración 21 Direccionamiento DHCP VLAN 30 Bucaramanga*

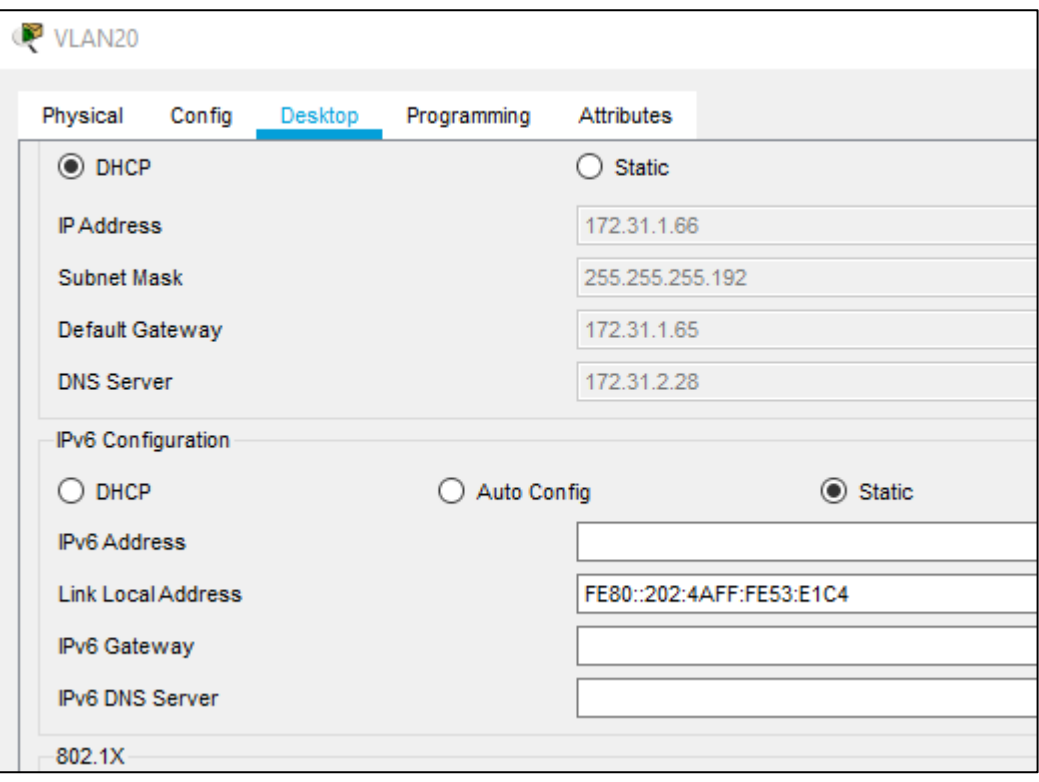

<span id="page-35-0"></span>*Ilustración 22 Direccionamiento DHCP VLAN 20 Cundinamarca*

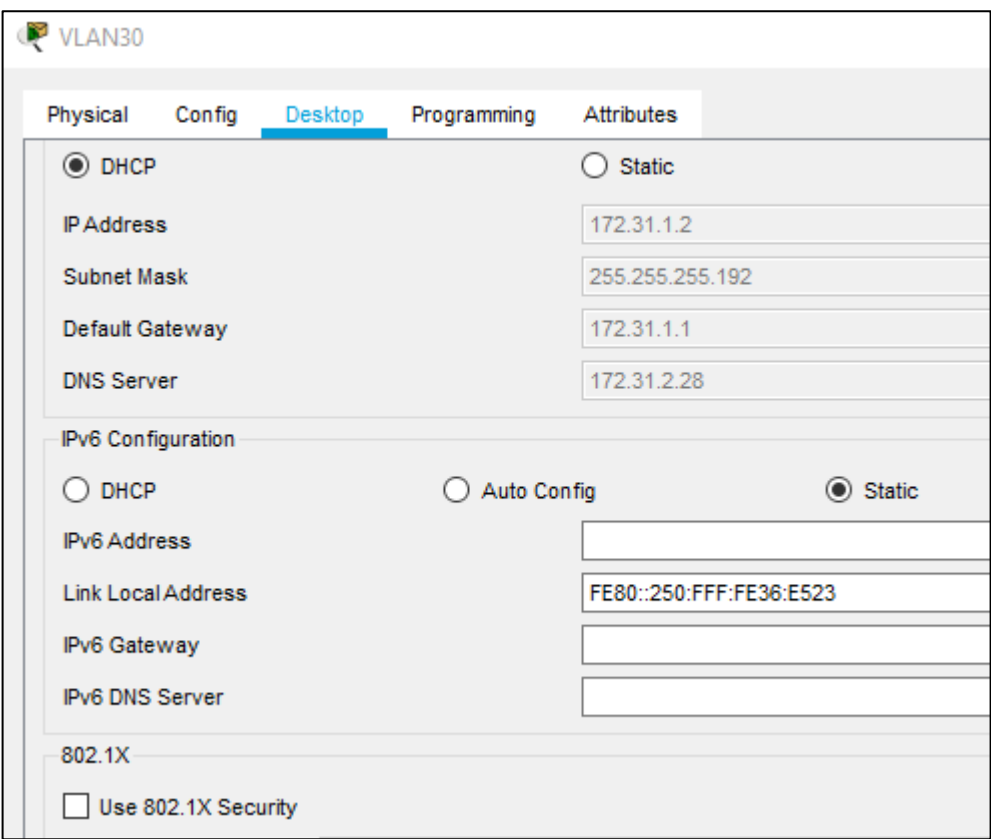

<span id="page-36-1"></span>*Ilustración 23 Direccionamiento DHCP VLAN 30 Cundinamarca*

## <span id="page-36-0"></span>**1.4.8 El web server deberá tener NAT estático y el resto de los equipos de la topología emplearan NAT de sobrecarga (PAT).**

TUNJA(dhcp-config)#ip nat inside source static 172.31.2.28 209.165.220.4

TUNJA(config)#access-list 1 permit 172.0.0.0 0.255.255.255

TUNJA(config)#ip nat inside source list 1 interface g0/1 overload

TUNJA(config)#int g0/1

TUNJA(config-if)#ip nat outside

TUNJA(config-if)#int g0/0.1

TUNJA(config-subif)#ip nat inside

TUNJA(config-subif)#int g0/0.20

TUNJA(config-subif)#ip nat inside TUNJA(config-subif)#int g0/0.30 TUNJA(config-subif)#ip nat inside TUNJA(config-subif)#int s0/0/0 TUNJA(config-if)#ip nat inside TUNJA(config-if)#int s0/0/1 TUNJA(config-if)#ip nat inside TUNJA(config-if)#exit TUNJA(config)#ip route 0.0.0.0 0.0.0.0 209.165.220.3 TUNJA(config)#router ospf 1 TUNJA(config-router)#default-information originate TUNJA(config-router)# TUNJA#show ip route TUNJA#show ip route

Codes: L - local, C - connected, S - static, R - RIP, M - mobile, B – BGP D - EIGRP, EX - EIGRP external, O - OSPF, IA - OSPF inter area N1 - OSPF NSSA external type 1, N2 - OSPF NSSA external type 2 E1 - OSPF external type 1, E2 - OSPF external type 2, E - EGP i - IS-IS, L1 - IS-IS level-1, L2 - IS-IS level-2, ia - IS-IS inter area \* - candidate default, U - per-user static route, o - ODR P - periodic downloaded static route

Gateway of last resort is 209.165.220.3 to network 0.0.0.0

172.3.0.0/16 is variably subnetted, 2 subnets, 2 masks

C 172.3.2.8/29 is directly connected, GigabitEthernet0/0.1

L 172.3.2.9/32 is directly connected, GigabitEthernet0/0.1

172.31.0.0/16 is variably subnetted, 15 subnets, 4 masks

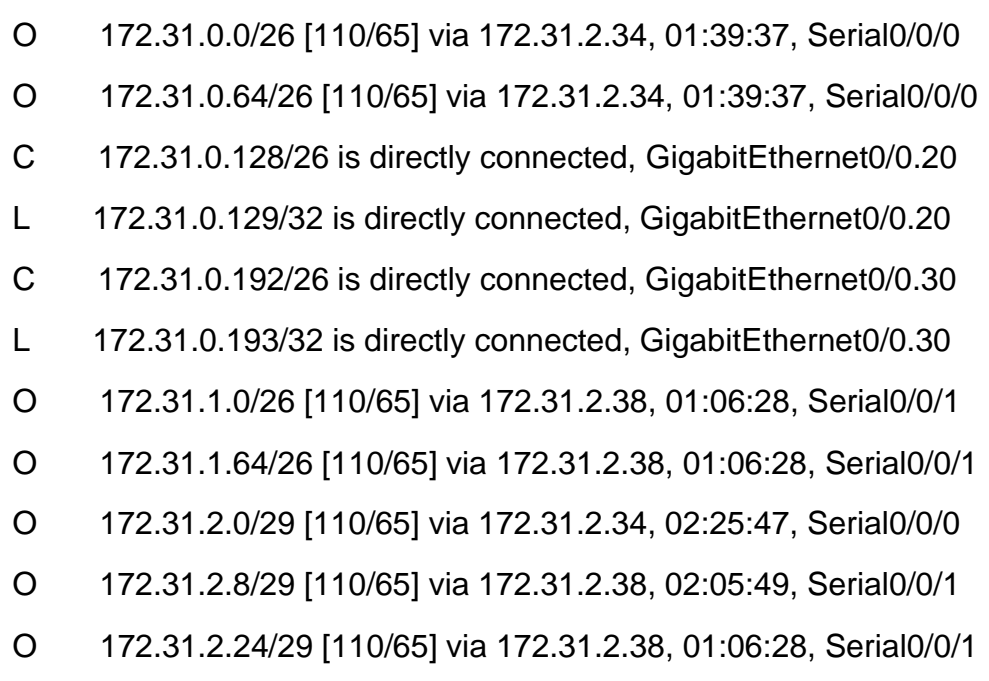

- C 172.31.2.32/30 is directly connected, Serial0/0/0
- L 172.31.2.33/32 is directly connected, Serial0/0/0
- C 172.31.2.36/30 is directly connected, Serial0/0/1
- L 172.31.2.37/32 is directly connected, Serial0/0/1

209.165.220.0/24 is variably subnetted, 2 subnets, 2 masks

- C 209.165.220.0/24 is directly connected, GigabitEthernet0/1
- L 209.165.220.1/32 is directly connected, GigabitEthernet0/1
- S\* 0.0.0.0/0 [1/0] via 209.165.220.3

#### BUCARAMANGA#show ip route

Codes: L - local, C - connected, S - static, R - RIP, M - mobile, B - BGP D - EIGRP, EX - EIGRP external, O - OSPF, IA - OSPF inter area N1 - OSPF NSSA external type 1, N2 - OSPF NSSA external type 2

E1 - OSPF external type 1, E2 - OSPF external type 2, E - EGP i - IS-IS, L1 - IS-IS level-1, L2 - IS-IS level-2, ia - IS-IS inter area \* - candidate default, U - per-user static route, o - ODR P - periodic downloaded static route

Gateway of last resort is 172.31.2.33 to network 0.0.0.0

172.3.0.0/29 is subnetted, 1 subnets

O 172.3.2.8/29 [110/65] via 172.31.2.33, 02:29:15, Serial0/0/0

172.31.0.0/16 is variably subnetted, 15 subnets, 4 masks

- C 172.31.0.0/26 is directly connected, GigabitEthernet0/0.10
- L 172.31.0.1/32 is directly connected, GigabitEthernet0/0.10
- C 172.31.0.64/26 is directly connected, GigabitEthernet0/0.30
- L 172.31.0.65/32 is directly connected, GigabitEthernet0/0.30
- O 172.31.0.128/26 [110/65] via 172.31.2.33, 02:29:15, Serial0/0/0
- O 172.31.0.192/26 [110/65] via 172.31.2.33, 02:29:15, Serial0/0/0
- O 172.31.1.0/26 [110/129] via 172.31.2.33, 01:09:55, Serial0/0/0
- O 172.31.1.64/26 [110/129] via 172.31.2.33, 01:09:55, Serial0/0/0
- C 172.31.2.0/29 is directly connected, GigabitEthernet0/0.1
- L 172.31.2.1/32 is directly connected, GigabitEthernet0/0.1
- O 172.31.2.8/29 [110/129] via 172.31.2.33, 02:09:16, Serial0/0/0
- O 172.31.2.24/29 [110/129] via 172.31.2.33, 01:09:55, Serial0/0/0
- C 172.31.2.32/30 is directly connected, Serial0/0/0
- L 172.31.2.34/32 is directly connected, Serial0/0/0

O 172.31.2.36/30 [110/128] via 172.31.2.33, 02:12:35, Serial0/0/0 O\*E2 0.0.0.0/0 [110/1] via 172.31.2.33, 00:04:22, Serial0/0/0

#### CUNDINAMARCA#show ip route

Codes: L - local, C - connected, S - static, R - RIP, M - mobile, B - BGP

D - EIGRP, EX - EIGRP external, O - OSPF, IA - OSPF inter area

N1 - OSPF NSSA external type 1, N2 - OSPF NSSA external type 2

E1 - OSPF external type 1, E2 - OSPF external type 2, E - EGP

i - IS-IS, L1 - IS-IS level-1, L2 - IS-IS level-2, ia - IS-IS inter area

- \* candidate default, U per-user static route, o ODR
- P periodic downloaded static route

Gateway of last resort is 172.31.2.37 to network 0.0.0.0

172.3.0.0/29 is subnetted, 1 subnets

O 172.3.2.8/29 [110/65] via 172.31.2.37, 02:13:19, Serial0/0/0

172.31.0.0/16 is variably subnetted, 16 subnets, 4 masks

- O 172.31.0.0/26 [110/129] via 172.31.2.37, 01:45:18, Serial0/0/0
- O 172.31.0.64/26 [110/129] via 172.31.2.37, 01:45:18, Serial0/0/0
- O 172.31.0.128/26 [110/65] via 172.31.2.37, 02:13:19, Serial0/0/0
- O 172.31.0.192/26 [110/65] via 172.31.2.37, 02:13:19, Serial0/0/0
- C 172.31.1.0/26 is directly connected, GigabitEthernet0/0.30
- L 172.31.1.1/32 is directly connected, GigabitEthernet0/0.30
- C 172.31.1.64/26 is directly connected, GigabitEthernet0/0.20
- L 172.31.1.65/32 is directly connected, GigabitEthernet0/0.20
- O 172.31.2.0/29 [110/129] via 172.31.2.37, 02:13:19, Serial0/0/0
- C 172.31.2.8/29 is directly connected, GigabitEthernet0/0.1
- L 172.31.2.9/32 is directly connected, GigabitEthernet0/0.1
- C 172.31.2.24/29 is directly connected, GigabitEthernet0/0.88
- L 172.31.2.25/32 is directly connected, GigabitEthernet0/0.88
- O 172.31.2.32/30 [110/128] via 172.31.2.37, 02:13:19, Serial0/0/0
- C 172.31.2.36/30 is directly connected, Serial0/0/0
- L 172.31.2.38/32 is directly connected, Serial0/0/0

O\*E2 0.0.0.0/0 [110/1] via 172.31.2.37, 00:06:36, Serial0/0/0

## <span id="page-41-0"></span>**1.4.9 El enrutamiento deberá tener autenticación**

BUCARAMANGA#conf t BUCARAMANGA(config)#int s0/0/0 BUCARAMANGA(config-if)#ip ospf authentication message-digest BUCARAMANGA(config-if)#ip ospf message-digest-key 1 md5 cisco123 BUCARAMANGA(config-if)#

CUNDINAMARCA(config)#int s0/0/0

CUNDINAMARCA(config-if)#ip ospf authentication message-digest CUNDINAMARCA(config-if)#ip ospf message-digest-key 1 md5 cisco123 CUNDINAMARCA(config-if)#

TUNJA#conf t TUNJA(config)#int s0/0/0 TUNJA(config-if)#ip ospf authentication message-digest TUNJA(config-if)#ip ospf message-digest-key 1 md5 cisco123 TUNJA(config-if)#int s0/0/1 TUNJA(config-if)#ip ospf authentication message-digest

TUNJA(config-if)#ip ospf message-digest-key 1 md5 cisco123

## <span id="page-42-0"></span>**1.4.10 Listas de control de acceso**

#### **1.4.10.1 Los hosts de la VLAN 20 en Cundinamarca no acceden a internet solo a la red interna de Tunja.**

CUNDINAMARCA(config-if)#access-list 111 deny ip 172.31.1.64 0.0.0.63 209.165.220.0 0.0.0.255

CUNDINAMARCA(config)#access-list 111 permit ip any

CUNDINAMARCA(config)#int g0/0.20

CUNDINAMARCA(config-subif)#ip access-group 111 in

CUNDINAMARCA(config-subif)#

## **1.4.10.2 Los host de la VLAN 10 en Cundinamarca si acceden a internet y no a la red interna de Tunja**

CUNDINAMARCA(config-subif)#access-list 112 permit ip 172.31.1.0 0.0.0.63 209.165.220.0 0.0.0.255

CUNDINAMARCA(config)#access-list 112 deny ip any

CUNDINAMARCA(config)#int g0/0.30

CUNDINAMARCA(config-subif)#ip access-group 112 in

CUNDINAMARCA(config-subif)#

#### **1.4.10.3 Los host de la VLAN 30 en Tunja solo acceden a servidores web y FTP de internet**

TUNJA(config)#access-list 111 permit tcp 172.31.0.192 0.0.0.63 209.165.220.0 0.0.0.255 eq 80

TUNJA(config)#access-list 111 permit tcp 172.31.0.192 0.0.0.63 209.165.220.0 0.0.0.255 eq 21

TUNJA(config)#access-list 111 permit tcp 172.31.0.192 0.0.0.63 209.165.220.0 0.0.0.255 eq 20

TUNJA(config)#int g0/0.30

TUNJA(config-subif)#ip access-group 111 in

TUNJA(config-subif)#

## **1.4.10.4 Los host de la VLAN 20 en Tunja solo acceden a la VLAN 20 de Cundinamarca**

TUNJA(config-subif)#access-list 112 permit ip 172.31.0.128 0.0.0.63 172.31.1.64 0.0.0.63

TUNJA(config)#access-list 112 permit ip 172.31.0.128 0.0.0.63 172.31.0.0 0.0.0.63

TUNJA(config)#int g0/0.20

TUNJA(config-subif)#ip access-group 112 in

TUNJA(config-subif)#

## **1.4.10.5 Los host de la VLAN 30 de Bucaramanga acceden a internet y a cualquier equipo de la VLAN 10**

BUCARAMANGA(config)#access-list 111 permit ip 172.31.0.64 0.0.0.63 209.165.220.0 0.0.0.255

BUCARAMANGA(config)#int g0/0.30

BUCARAMANGA(config-subif)#ip access-group 111 in

BUCARAMANGA(config-subif)#

## **1.4.10.6 Los host de la VLAN 10 en Bucaramanga acceden a la red de Cundinamarca (VLAN20), no internet**

BUCARAMANGA(config-subif)#access-list 112 permit ip 172.31.0.0 0.0.0.63 172.31.1.64 0.0.0.63

BUCARAMANGA(config)#access-list 112 permit ip 172.31.0.0 0.0.0.63 172.31.0.128 0.0.0.63

BUCARAMANGA(config)#int g0/0.10

BUCARAMANGA(config-subif)#ip access-group 112 in

BUCARAMANGA(config-subif)#

## **1.4.10.7 Los host de una VLAN no pueden acceder a los de otra vlan en una ciudad**

BUCARAMANGA(config-subif)#access-list 113 deny ip 172.31.2.0 0.0.0.7 172.31.0.0 0.0.0.63

BUCARAMANGA(config)#access-list 113 deny ip 172.31.0.64 0.0.0.63 172.31.0.0 0.0.0.63

BUCARAMANGA(config)#access- list 113 permit ip any

BUCARAMANGA(config)#int g0/0.10

BUCARAMANGA(config-subif)#ip access-group 113 out

BUCARAMANGA(config-subif)#

TUNJA(config)#access-list 113 deny ip 172.3.2.8 0.0.0.7 172.31.0.128 0.0.0.63

TUNJA(config)#access-list 113 deny ip 172.3.0.192 0.0.0.63 172.31.0.128 0.0.0.63

TUNJA(config)#access-list 113 permit ip any

TUNJA(config)#int g0/0.20

TUNJA(config-subif)#ip access-group 113 out

TUNJA(config-subif)#

CUNDINAMARCA(config)#access-list 113 deny ip 172.31.2.8 0.0.0.7 172.31.1.64 0.0.0.63

CUNDINAMARCA(config)#access- list 113 deny ip 172.31.1.0 0.0.0.63 172.31.1.64 0.0.0.63

CUNDINAMARCA(config)#access-list 113 deny ip 172.31.2.24 0.0.0.7 172.31.1.64 0.0.0.63

CUNDINAMARCA(config)#access- list 113 permit ip any

CUNDINAMARCA(config)#int g0/0.20

CUNDINAMARCA(config-subif)#ip access-group 113 out

CUNDINAMARCA(config-subif)#

## **1.4.10.8 Solo los host de las vlan administrativas y de la vlan de servidores tiene acceso a los routers e internet**

BUCARAMANGA(config-subif)#access-list 3 permit 172.31.2.0 0.0.0.7

BUCARAMANGA(config)#access-list 3 permit 172.3.2.8 0.0.0.7

BUCARAMANGA(config)#access-list 3 permit 172.31.2.8 0.0.0.7

BUCARAMANGA(config)#line vty 0 15

BUCARAMANGA(config-line)#access-class 3 in

BUCARAMANGA(config-line)#

TUNJA(config-subif)#access-list 3 permit 172.31.2.0 0.0.0.7

TUNJA(config)#access-list 3 permit 172.3.2.8 0.0.0.7

TUNJA(config)#access-list 3 permit 172.31.2.8 0.0.0.7 TUNJA(config)#line vty 0 15 TUNJA(config-line)#access-class 3 in

CUNDINAMARCA(config-subif)#access-list 3 permit 172.31.2.0 0.0.0.7 CUNDINAMARCA(config)#access-list 3 permit 172.3.2.8 0.0.0.7 CUNDINAMARCA(config)#access-list 3 permit 172.31.2.8 0.0.0.7 CUNDINAMARCA(config)#line vty 0 15 CUNDINAMARCA(config-line)#access-class 3 in CUNDINAMARCA(config-line)#

## **2. CONCLUSIONES**

- <span id="page-47-0"></span>• Haciendo uso de los comandos ping, traceroute, show ip route del protocolo ICMP, se llevó a cabo la revisión en la configuración de los dispositivos y routers, para cada uno de los escenarios.
- Se definió el direccionamiento para los dispositivos de cada escenario.
- Aplicando los parámetros de enrutamiento, detección de vecinos directamente conectados, los routers lograron intercambiar información de ruteo.
- Se establecen los parámetros de seguridad para la red y las subredes a fin de mantener un entorno seguro.
- Se realizo la configuración de enrutamiento y las listas de control de acceso (ACL) esta permite mejorar la seguridad, haciendo uso de los filtros de tráfico de una lista de redes y acciones correlacionadas, permitiendo el acceso negado a algunos dispositivos de red.

## **BIBLIOGRAFÍA**

CISCO. (2014). OSPF de una sola área. Principios de Enrutamiento y Conmutación. Recuperado de [https://static-course](https://static-course-assets.s3.amazonaws.com/RSE50ES/module8/index.html#8.0.1.1)[assets.s3.amazonaws.com/RSE50ES/module8/index.html#8.0.1.1](https://static-course-assets.s3.amazonaws.com/RSE50ES/module8/index.html#8.0.1.1)

CISCO. (2014). Enrutamiento Dinámico. Principios de Enrutamiento y Conmutación. Recuperado de [https://static-course](https://static-course-assets.s3.amazonaws.com/RSE50ES/module7/index.html#7.0.1.1)[assets.s3.amazonaws.com/RSE50ES/module7/index.html#7.0.1.1](https://static-course-assets.s3.amazonaws.com/RSE50ES/module7/index.html#7.0.1.1)

CISCO. (2014). Listas de control de acceso. Principios de Enrutamiento y Conmutación. Recuperado de [https://static-course](https://static-course-assets.s3.amazonaws.com/RSE50ES/module9/index.html#9.0.1.1)[assets.s3.amazonaws.com/RSE50ES/module9/index.html#9.0.1.1](https://static-course-assets.s3.amazonaws.com/RSE50ES/module9/index.html#9.0.1.1)

CISCO. (2014). DHCP. Principios de Enrutamiento y Conmutación. Recuperado de [https://static-course](https://static-course-assets.s3.amazonaws.com/RSE50ES/module10/index.html#10.0.1.1)[assets.s3.amazonaws.com/RSE50ES/module10/index.html#10.0.1.1](https://static-course-assets.s3.amazonaws.com/RSE50ES/module10/index.html#10.0.1.1)

CISCO. (2014). Traducción de direcciones IP para IPv4. Principios de Enrutamiento y Conmutación. Recuperado de [https://static-course](https://static-course-assets.s3.amazonaws.com/RSE50ES/module11/index.html#11.0.1.1)[assets.s3.amazonaws.com/RSE50ES/module11/index.html#11.0.1.1](https://static-course-assets.s3.amazonaws.com/RSE50ES/module11/index.html#11.0.1.1)

CISCO. (2014). Enrutamiento entre VLANs. Principios de Enrutamiento y Conmutación. Recuperado de [https://static-course](https://static-course-assets.s3.amazonaws.com/RSE50ES/module5/index.html#5.0.1.1)[assets.s3.amazonaws.com/RSE50ES/module5/index.html#5.0.1.1](https://static-course-assets.s3.amazonaws.com/RSE50ES/module5/index.html#5.0.1.1)

CISCO. (2014). Enrutamiento Estático. Principios de Enrutamiento y Conmutación. Recuperado de [https://static-course](https://static-course-assets.s3.amazonaws.com/RSE50ES/module6/index.html#6.0.1.1)[assets.s3.amazonaws.com/RSE50ES/module6/index.html#6.0.1.1](https://static-course-assets.s3.amazonaws.com/RSE50ES/module6/index.html#6.0.1.1)

Vesga, J. (2014). Configuración de Switches y Routers [OVA]. Recuperado de <https://1drv.ms/u/s!AmIJYei-NT1IhgL9QChD1m9EuGqC>

CISCO. (2014). SubNetting. Fundamentos de Networking. Recuperado de [https://static-course](https://static-course-assets.s3.amazonaws.com/ITN50ES/module9/index.html#9.0.1.1)[assets.s3.amazonaws.com/ITN50ES/module9/index.html#9.0.1.1](https://static-course-assets.s3.amazonaws.com/ITN50ES/module9/index.html#9.0.1.1)

Vesga, J. (2014). PING y TRACER como estrategia en procesos de Networking [OVA]. Recuperado de <https://1drv.ms/u/s!AmIJYei-NT1IhgTCtKY-7F5KIRC3>